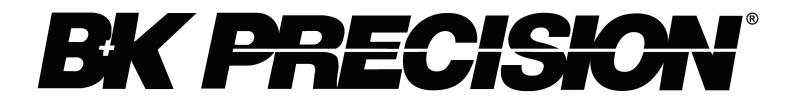

# **Aplicações com Cargas Eletrônicas DC e exemplos**

**Nota de Aplicação**

*V 3032009*

22820 Savi Ranch Parkway Yorba Linda CA, 92887-4610 [www.bkprecision.com](http://www.bkprecision.com/)

# **Table of Contents**

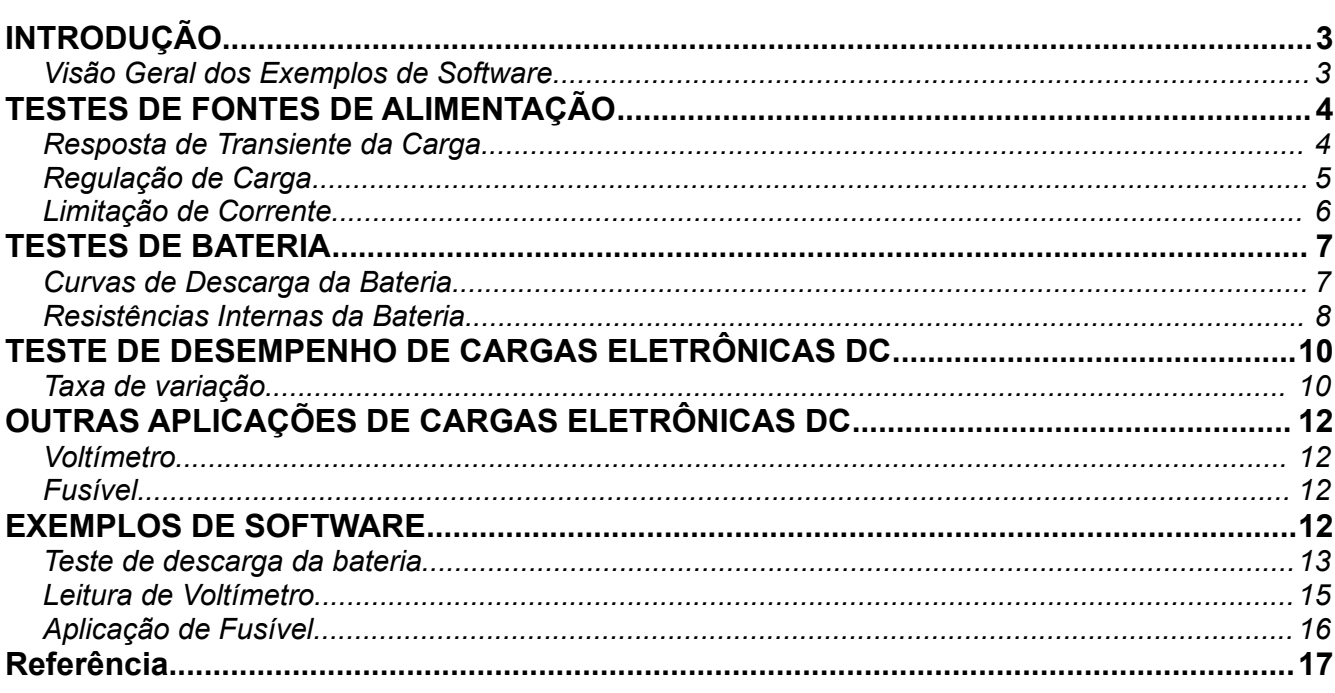

# <span id="page-2-1"></span>INTRODUÇÃO

Como a tecnologia está avançando constantemente, as demandas para instrumentos de teste de qualidade crescem devido à necessidade de fazer medições mais precisas e melhores para acomodar tecnologias mais novas. Para a maioria das aplicações eletrônicas de hoje, o uso de fontes de energia confiáveis e energeticamente eficientes é essencial. Por este motivo, é importante ter um instrumento de teste que consiga mostrar resultados que definem o desempenho das fontes de energia usadas para fornecer eletricidade à dispositivos tais como veículos elétricos, fontes de alimentação de computador, aparelhos celulares 3G e até mesmo baterias comuns para uso doméstico. As cargas Eletrônicas DC Programáveis são instrumentos que auxiliarão nos testes de várias configurações, esquemas e metodologias. A intenção desta nota de aplicação é de prover um escopo geral do uso de uma carga eletrônica DC. Alguns testes de desempenho padrão para fontes de alimentação serão descritos detalhadamente. Além disso, diversos métodos para testar a própria carga eletrônica DC estarão incluídos nas últimas seções. Detalhes adicionais sobre as aplicações de carga eletrônicas DC, práticas e informações de configuração são fornecidos como um material de suporte em vários arranjos de teste e medição de dados. Como observação, todas as aplicações

e exemplos de software contidos nas últimas seções utilizam o modelo de carga eletrônica DC 8500 da B&K Precision como parte das configurações de teste diferentes.

A maioria das aplicações podem ser utilizadas da mesma maneira com outras marcas de cargas eletrônicas DC, com exceção dos exemplos de software. Estes foram criados especificamente para as cargas eletrônicas DC da série 8500 da B&K Precision.

## <span id="page-2-0"></span>**Visão Geral dos Exemplos de Software**

Através de algumas das seções desta nota de aplicação, os exemplos de software são fornecidos para melhorar e simplificar os métodos de teste assim como reforçar as características das cargas eletrônicas DC da série 8500 da B&K Precision que podem ser controladas remotamente com um computador PC via interface RS-232. A menos que seja especificado, todos os exemplos estão escritos em linguagem de programação Python. Eles também exigem duas bibliotecas python e a biblioteca COM de cargas DC 8500 instaladas no PC utilizadas para comunicação a fim de funcionar corretamente. Para obter todos estes dados, bem como a documentação de instrução para a instalação e configuração, por favor visite uma das nossas páginas do produto de cargas eletrônicas DC em:

 [http://www.bkprecision.com/p](http://www.bkprecision.com/products/model/8500/300w-programmable-dc-electronic-load.html#software) [roducts/categories/sub\\_categori](http://www.bkprecision.com/products/model/8500/300w-programmable-dc-electronic-load.html#software) es/models/? [model=8500#software.](http://www.bkprecision.com/products/model/8500/300w-programmable-dc-electronic-load.html#software)

Infelizmente, os arquivos de software são compatíveis apenas para as plataformas Windows. No entanto, devido à excelente capacidade de multiplataforma da python, alguns usuários podem ser capazes de obter a biblioteca (que não tem que ser utilizado via COM) trabalhando em outras plataformas. Por favor, consulte a documentação da biblioteca para mais detalhes.

Embora o software e os exemplos sejam escritos em python, os usuários que têm outras preferências específicas em termos de linguagem de programação a ser usada podem facilmente usar a biblioteca COM fornecida no pacote de software para escrever exemplos semelhantes na linguagem de sua escolha. Algumas linguagens que funcionaram bem com a biblioteca COM são a Visual Basic e Visual C #. Espera-se que outras linguagens também funcionem com a biblioteca, usando declarações e modificações corretas no programa.

# <span id="page-3-1"></span>TESTES DE FONTES DE ALIMENTAÇÃO

Para os testes de projetos e verificação, a necessidade de fontes de alimentação reguladas estão aumentando com o avanço contínuo da tecnologia. Mais ainda, tornou-se uma necessidade nos novos dispositivos eletrônicos a serem testados, fontes de alimentação precisas e sofisticadas. Existem algumas especificações implícitas que determinam alguns fatores de desempenho em fontes de alimentação típicas. Especialmente resposta de transiente da carga, regulação de carga e limite de corrente. Nas seções seguintes, cada um desses fatores são tratados como um exemplo para descrever e demonstrar a instalação, configuração e equipamentos necessários para teste e verificação. Cada exemplo, vai utilizar a carga DC 8500 da B & K Precision como parte da instalação.

*Nota:* As seções a seguir incluem configurações gerais com algumas configurações especificadas para o ambiente de teste. Alguns detalhes são ignorados, e portanto os

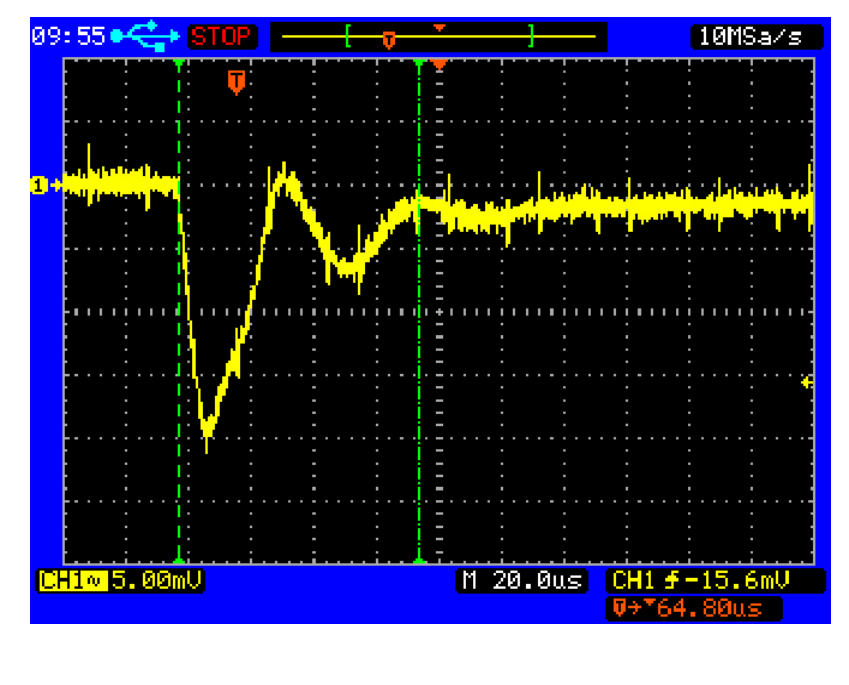

*Figura 2. Resposta transiente para B&K Precision 9130*

resultados podem variar e podem não refletir exatamente o que é mostrado nas seções seguintes*.*

## <span id="page-3-0"></span>**Resposta de Transiente da Carga**

Um elemento importante para testes de fonte de alimentação é mensurar a resposta de transiente da carga que caracteriza a capacidade da fonte de alimentação de estabilizar-se quando ocorre uma mudança de patamar na corrente da carga. A fim de verificar a resposta, medições

no tempo de subida e descida do pulso de variação na carga são necessários. Geralmente, este tipo de teste exige uma carga que é capaz de produzir um tempo de subida e descida de aproximadamente cinco vezes mais rápido do que a fonte de alimentação. A aplicação a seguir demonstra uma abordagem eficaz para testar a resposta de transiente da carga de uma fonte de alimentação 9130 da B & K Precision.

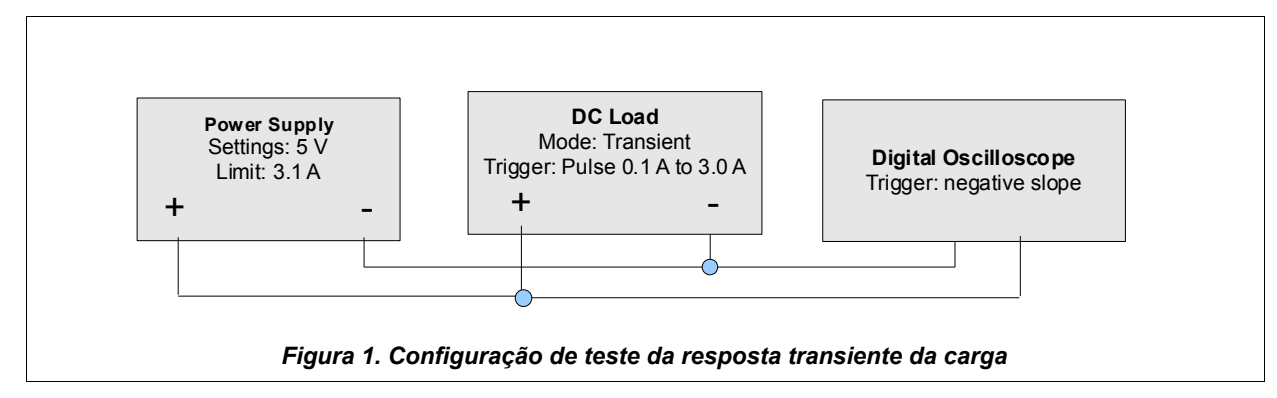

## *Objetivo*

Caracterizar o tempo que leva para uma fonte de alimentação para estabilizar sua tensão de saída após uma mudança de patamar na carga.

#### *Abordagem*

Conectar uma carga DC (carga DC 8500 da B & K Precision) à uma fonte de alimentação. Use o modo transiente de carga DC para fazer uma mudança de patamar da carga à fonte de alimentação.

### *Instalação*

Uma fonte de alimentação 9130 da B & K Precision foi ajustada para saída de 5V com o limite da corrente definida para 3A. Um osciloscópio digital 2542 da B & K Precision foi usado para ler a tensão de saída da fonte de alimentação. O osciloscópio deve ter sua entrada vertical acoplada em AC e ajustado para disparar para uma borda de inclinação negativa.

### *Instalação da Carga Eletrônica DC*

A carga eletrônica DC foi definida para o modo transiente de 1,5A a 3A. O modo de trigger de pulso foi selecionado para a carga eletrônica DC, o que significa que um sinal de

disparo faz com que a carga vá de 1,5 A para 3 A e então volte para 1,5 A.

#### *Resultados*

Olhando para a Figura 2, a resposta transiente da carga é observada durante o tempo de aumento da carga com uma mudança de patamar de 1,5 A à 3 A. A tensão de saída diminuiu cerca de 1,6 mV.

## <span id="page-4-0"></span>**Regulação de Carga**

Regulação de carga é outro elemento importante ao testar uma fonte de alimentação. É uma medida de desempenho que requer configuração da fonte de alimentação para a sua tensão nominal. Para ser mais específico, o teste para medir esse elemento é baseado na medição do nível de tensão de saída da fonte quando uma carga conectada a esta, varia da corrente zero para corrente nominal, o que difere dependendo do modelo utilizado no teste. O propósito deste teste é garantir a exatidão e a capacidade de uma fonte de alimentação manter o seu nível de tensão de saída sob mudanças de corrente da carga nominal. Antes de testar, verifique que a carga usada para o teste aceita a tensão e a

corrente nominal máxima da fonte de alimentação.

## *Objetivo*

Medir a mudança em tensão de saída desde carga sem corrente até a carga de corrente nominal da fonte de alimentação.

### *Abordagem*

Use um voltímetro DC para medir a variação de tensão quando a carga eletrônica DC é usada para gerar um degrau na fonte de alimentação quando vai da corrente zero para a corrente nominal.

## *Instalação*

A medição é conceitualmente simples, mas é **fundamental** que o voltímetro utilizado para medir a variação de tensão esteja conectado aos terminais de saída da fonte de alimentação, independentemente das ligações usadas para conectar-se a carga DC. A não observância deste procedimento irá causar a medição da resistência dos terminais que conectam a fonte de alimentação à carga eletrônica DC, superestimando a regulação de carga e resistência de saída da fonte de alimentação. Conecte o voltímetro e a carga DC em paralelo aos terminais da fonte

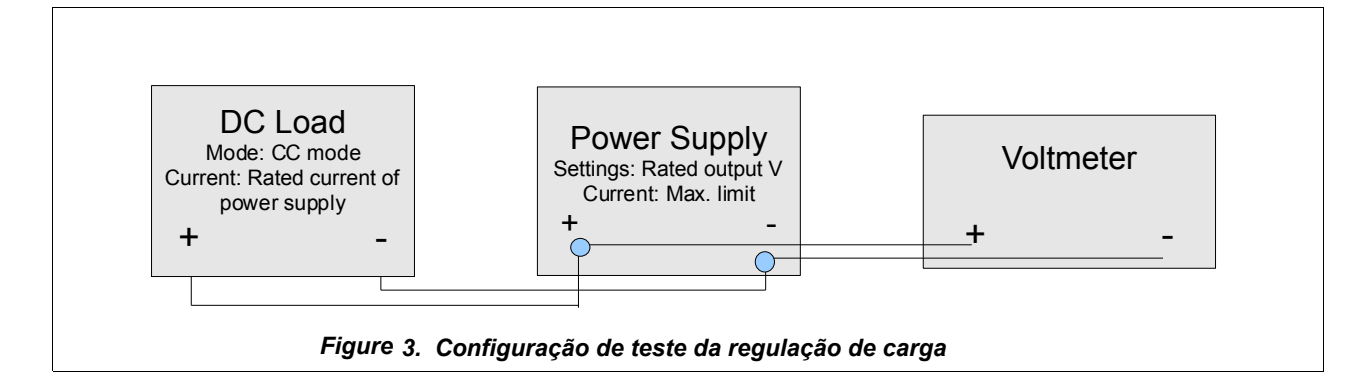

de alimentação (Veja Figura 3 para o diagrama de configuração).

### *Configuração da Carga Eletrônica DC*

Pressione o botão I-set (para 8500 da B & K Precision) para alterar a carga eletrônica DC para o modo de corrente constante (pode ser que tenha que pressionar o botão duas vezes). Acerte a corrente para a corrente nominal da fonte de alimentação.

#### *Procedimento*

- 1. TLigue a fonte de alimentação e configure a sua tensão de saída nominal. Certifique-se que o botão de ajuste de corrente, se houver, está configurado ao seu valor máximo
- 2. Anote a tensão medida da fonte de alimentação. Chame esse valor de V<sub>o</sub>.
- 3. Pressione I-set na carga eletrônica DC para definir o valor nominal da fonte de alimentação. Ligue a entrada da carga pressionando Liga / Desliga
- 4. Anote a tensão medida da fonte de alimentação. Chame esse valor de V.
- 5. Desligue a entrada da carga DC pressionando o botão de ligar/desligar
- 6. Desligue a fonte de alimentação. Calcule a regulação da carga (em porcentagem) da fonte de alimentação por

$$
100\frac{V_0 - V}{V_0}
$$
 (1)

Você também pode calcular a resistência de saída da fonte de alimentação como

 $(V_0 - V)$ *i* onde *i* é a corrente

drenada nesse teste.

Fontes de alimentação de alta qualidade têm resistências de baixa saída na ordem de 1 mΩ ou menos. Isto significa que medir V<sub>0</sub> e V com dígitos

suficientes é necessário para evitar a perda de resolução na subtração. Como exemplo, para um fornecimento de 30 V classificado em 3 A com uma resistência de saída de 1 mΩ, medindo 30 V, com resolução de 100 *μ*V é necessário dois valores significativos no número de regulação de carga. Esta medida exigiria um voltímetro de 6 dígitos.

## <span id="page-5-0"></span>**Limitação de Corrente**

Fontes de alimentação em modo de tensão constante normalmente têm um limite pré-determinado para saída de

corrente máxima. Testes de limite de corrente consistem de medidas que definem o comportamento de uma fonte de alimentação e sua regulação de corrente. Estas medidas podem ser caracterizadas por uma curva de tensão versus corrente, que mostra como e quando a fonte de alimentação passa do modo CV (tensão constante) para o modo CC (corrente constante). Idealmente uma exata regulação de corrente proporciona uma curva de tensão versus corrente semelhante a da Figura 4.

Para as fontes de alimentação do modo CV / CC, as características de limite de corrente típicas parecem com a Figura 4, com pequena ou mínima curvatura perto do ponto de cruzamento. É aconselhável testar os limites de corrente de uma fonte de alimentação, pois ajudará na proteção do equipamento em sua aplicação. Sem um certo grau de regulação da corrente, a fonte pode até mesmo

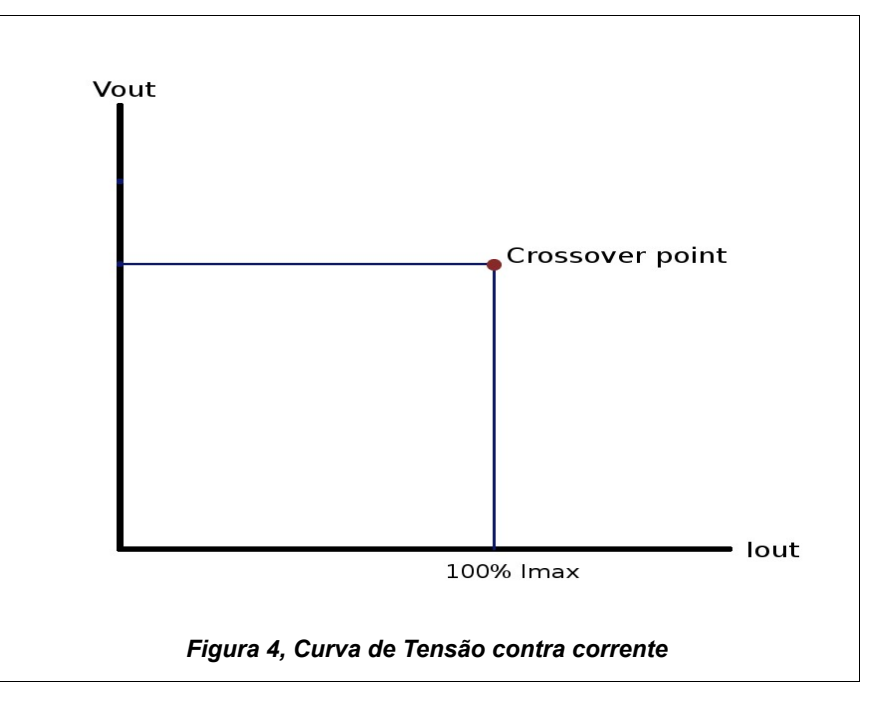

sobrecarregar ou danificar certos dispositivos. O que vem a seguir descreve uma configuração de teste para testar o limite de corrente de uma fonte de alimentação 9120A da B & K Precision.

## *Objetivo*

Determinar o limite da corrente de uma fonte de alimentação sob teste.

## *Abordagem*

Use uma fonte de alimentação, uma carga eletrônica DC, e um computador para analisar as características de tensão versus corrente.

## *Instalação*

Conecte a fonte de alimentação em paralelo com a carga eletrônica DC. Ajuste a fonte de alimentação à sua tensão nominal e defina um valor prédeterminado para a corrente. A carga eletrônica DC deve exibir a tensão nominal se a saída da fonte de alimentação estiver ligada. Aumente a corrente absorvida pela carga em pequenos incrementos e observe o comportamento da tensão na fonte de alimentação. Quando a corrente na carga se aproximar do limite de corrente pré-determinado, observe antes, durante e após o ponto de cruzamento, onde a fonte de energia muda do modo CV ao modo CC.

## *Configuração da Carga Eletrônica DC*

Configure a carga eletrônica DC para modo CC pressionando Iset (para 8500 da B&K Precision). Você tem que pressionar duas vezes. Ligue a entrada da carga eletrônica DC.

#### **Resultados**

Uma fonte de alimentação DC 9120A da B & K Precision classificada em 32V e 3A foi testada com uma carga eletrônica CC. A tensão do ponto de cruzamento da corrente antes e depois foi observada. A tabela 1 mostra os dados de algumas medidas para demonstrar o comportamento da fonte de alimentação antes e depois do ponto de cruzamento.

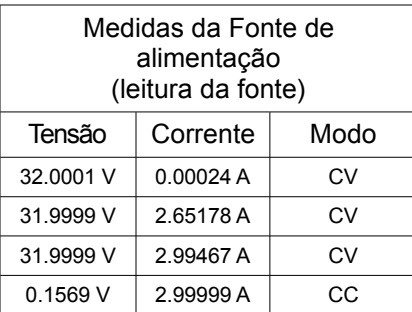

#### *Tabela 1: Dados da medida do modelo 9120A da B&K Precision.*

Entende-se que as medidas demonstram uma curva de tensão contra corrente similar à Figura 4. A partir dos dados, a tensão cai imediatamente ao atingir o ponto de cruzamento, que está em 2,99467A neste caso. A fonte de alimentação muda para modo CC após este ponto, e a tensão permanece em 0,1569 V, com corrente limitada a 2,99999 A. Este comportamento é normal e esperado para uma fonte de alimentação CV / CC. Existem outros tipos de fontes de alimentação com diferentes valores de limite de corrente tais como as fontes de alimentação CV e de corrente *foldback* (sem o modo CC). A curva de tensão contra corrente será bem diferente das fontes de alimentação CV/CC, por isso é aconselhado testar suas características do limite de

corrente antes de utilizá-las em dispositivos ou aplicações.

# <span id="page-6-1"></span>TESTES DE BATERIA

Os padrões e normas para armazenamento, renovação e utilização de energia estão evoluindo. Novos métodos para fornecer energia para produtos eletrônicos tem sidos descobertos e são muito mais complexos do que eram há várias décadas. Com a necessidade crescente em nossa sociedade por energia limpa e eficiente, agora os engenheiros têm se concentrado em desenvolver aplicações que utilizem, por exemplo, células de combustível, supercapacitores e energia fotovoltaica. Devido à complexidade na elaboração dessas fontes, é útil dispor de um instrumento de teste programável que possa verificar os detalhes precisos do comportamento das fontes. É aí que uma carga eletrônica DC torna-se útil, devido a sua flexibilidade, possibilidade de ser programadas, bem como sua capacidade de executar testes de descarga em fontes de energia como baterias. Esta seção fornecerá uma visão geral básica que demonstra uma maneira eficiente de realizar descarga de baterias e testes de resistência interna.

# <span id="page-6-0"></span>**Curvas de Descarga da Bateria**

Os padrões e normas para armazenamento, renovação e

utilização de energia estão evoluindo. Novos métodos para fornecer energia para produtos eletrônicos tem sidos descobertos e são muito mais complexos do que eram há várias décadas. Com a necessidade crescente em nossa sociedade por energia limpa e eficiente, agora os engenheiros têm se concentrado em desenvolver aplicações que utilizem, por exemplo, células de combustível, supercapacitores e energia fotovoltaica. Devido à complexidade na elaboração dessas fontes, é útil dispor de um instrumento de teste programável que possa verificar os detalhes precisos do comportamento das fontes. É aí que uma carga eletrônica DC torna-se útil, devido a sua flexibilidade, possibilidade de ser programadas, bem como sua capacidade de executar testes de descarga em fontes de energia como baterias. Esta seção fornecerá uma visão geral básica que demonstra uma maneira eficiente de realizar descarga de baterias e testes de resistência interna.

#### *Configuração*

Conecte a bateria à carga DC. Você pode tanto soldar os fios na bateria ou usar um suporte de bateria.

#### *Configuração da Carga Eletrônica DC*

A configuração é controlada pelo programa, mas não se esqueça de ajustar manualmente a faixa de tensão e corrente antes de executar o programa de teste. Se a corrente é razoavelmente grande, é recomendável o uso do sensoriamento de tensão remoto da carga eletrônica

DC.

#### *Resultados*

Como exemplo um gráfico (ver Figura 6) da curva de descarga da bateria para a bateria alcalina AA testada com a configuração na Figura 5. A linha de comando usada para executar o programa para os dados está exibida na Figura 7. As configurações do comando indicam um ajuste para porta COM 5 em modo de corrente constante de 0,5 A e uma tensão de corte de 0,5 V. O nome do arquivo de dados é aa\_test e "78degF" é uma *string* incluída no final de cada linha do arquivo.

*Observação: Para mais detalhes sobre os comandos do programa e para executar o teste, encontre as instruções e use o script python provido no final desta nota de aplicação categorizado sob "Teste de*

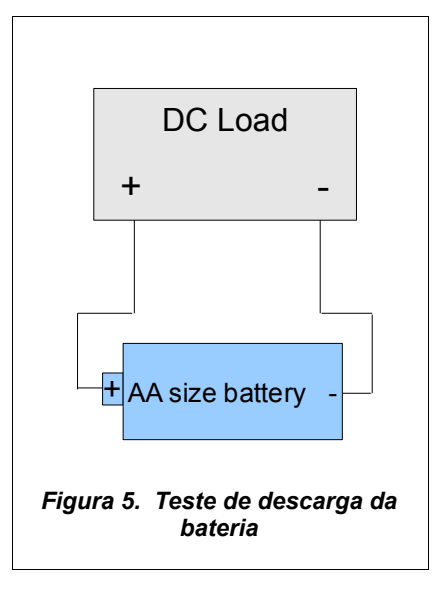

*Descarga da Bateria ".*

## <span id="page-7-0"></span>**Resistências Internas da Bateria**

A carga eletrônica DC é uma ferramenta eficaz para medir a resistência interna de uma bateria. A bateria normalmente

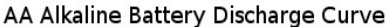

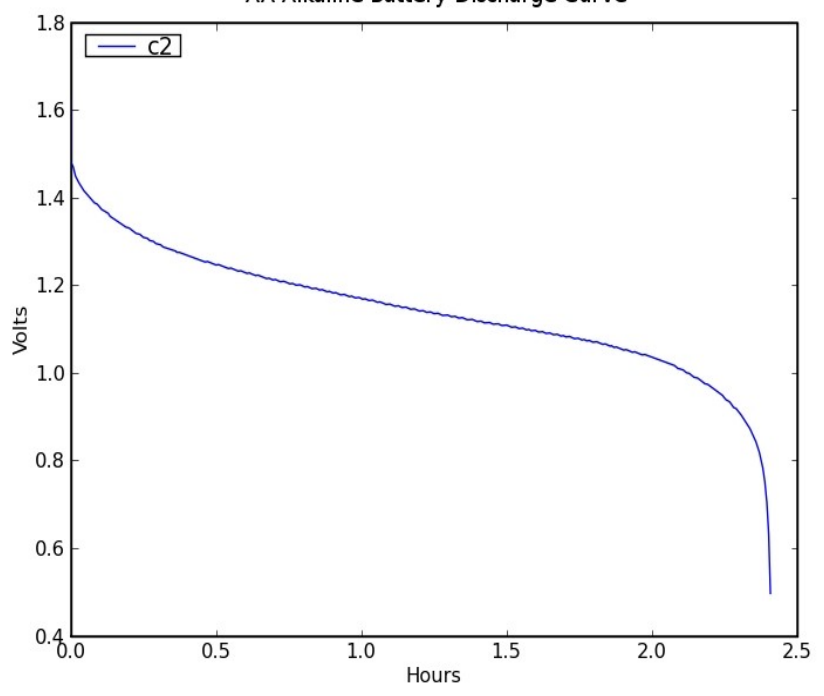

*Figure 6. Curva de descarga da bateria alcalina AA*

como modelo a área tracejada no circuito ilustrado na figura 8. A fonte de tensão V<sub>。</sub> é

considerada ideal e é a tensão de circuito aberto da bateria. A resistência interna R<sub>i</sub> é usada

para idealizar as perdas internas na bateria quando a corrente está fluindo. Se a eletroquímica da bateria é vista como uma rede de fontes de tensão e resistências, então V<sub>o</sub> e R<sub>i</sub>

compõem o circuito equivalente de Thevenin. Para as pilhas alcalinas, a resistência interna aumenta conforme a energia química da bateria é utilizada. A resistência interna cai conforme o aumento da temperatura.

Se V L é a tensão na carga, temos:

$$
V_{L} = V_{o} + iR_{i} \tag{2}
$$

Assim,

$$
R_i = \frac{\left|V_L - V_o\right|}{i} \tag{3}
$$

Isto nos dá uma forma de avaliar a resistência interna usando a carga eletrônica DC, manualmente ou através de um programa.

Para baterias menores, a possibilidade de programação é uma grande vantagem. As medidas podem ser tomadas rapidamente, causando menos consumo da bateria. Usando um osciloscópio, um pulso de corrente de milésimos de segundos pode ser usado calcular a resistência interna facilmente. A abordagem para medição da resistência interna de uma bateria de tamanho "D" é observada a seguir. Note que esta é apenas uma das maneiras práticas para medir a resistência interna. Existem outros métodos que não são mencionados aqui.

python battery.py 5 cc 0.5 0.5 aa\_test 78deg F

#### *Figura 7. Comando usado para executar o programa*

#### *Abordagem*

Meça a tensão da bateria em duas cargas de corrente diferentes. A capacidade de sensoriamento remoto de carga eletrônica DC 8500 da B & K Precision será usada para evitar erros devido à resistências dos terminais. O método de teste segue a recomendação de [1] através da aplicação de uma corrente de estabilização de 5 mA, medindo a tensão da bateria V<sub>o</sub>, aplicando uma

corrente de 505 mA, e medindo a tensão V. A resistência interna é medida como:

$$
R_i = \frac{V_o - V}{0.5} \tag{4}
$$

#### *Configuração*

Conecte a bateria à carga eletrônica DC. Use um suporte de bateria ou solde cabos à bateria, se necessário. Se soldar cabos, não superaqueça a bateria devido ao risco de

ruptura. Conecte dois cabos aos terminais da bateria o mais próximo possível e passe com esses até os terminais de sensoriamento remoto na carga DC (não se esqueça de observar a polaridade adequada). Ligue a carga com as configurações sob "Configuração de carga DC" abaixo. Certifique-se de que a tensão da bateria se estabilizou e anote esta como a tensão inicial V<sub>o</sub>. Em seguida dispare a corrente transiente e verifique imediatamente a tensão exibida. Dentro de dois segundos, anote a menor tensão exibida e nomeie isto como V. Use a equação (4) para calcular a resistência interna. O diagrama de configuração é fornecido na

#### *Configuração da Carga Eletrônica DC*

Figura 9, como ilustração.

1. Ligue o recurso de sensoriamento remoto da carga eletrônica DC.

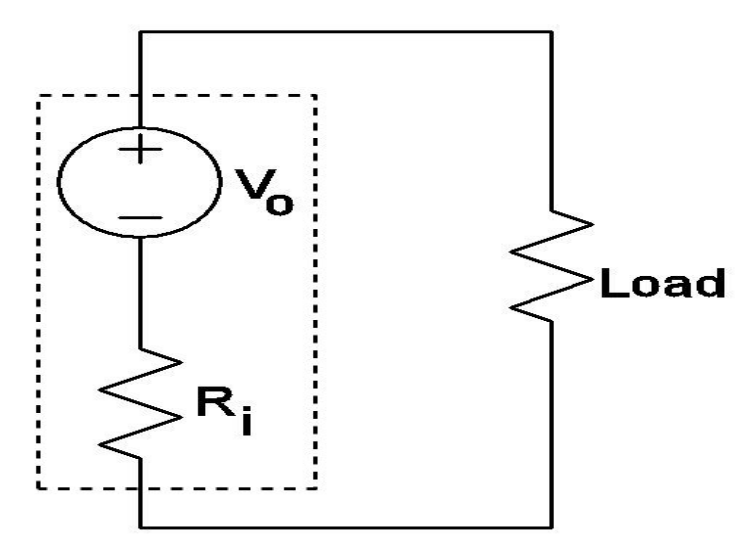

*Figura 8. Modelo de circuito da bateria e de resistência interna* 

- 2. Ajuste o trigger para imediato.
- 3. Configure a carga para o modo de CC em 0,005 A.
- 4. Configure o modo transiente com níveis de corrente de 0 A para 0,5 ms até 0,505A para 2000ms em modo de pulso.

## *Resultados*

Utilizando a configuração de teste na Figura 9, a tensão de estabilização (V<sub>。</sub>) para a bateria medida é 1,496V. Com carga 0,505 V a tensão (V) é de 1,415 V. Usando a equação (4) encontra-se uma resistência interna de 0,16 Ω.

As baterias são dispositivos eletroquímicos complexos nãolineares. As duas medições elétricas comuns de baterias usadas para avaliar seu estado são a resistência interna DC e a impedância interna AC. Antigamente, as características AC de uma bateria não eram extremamente importantes para

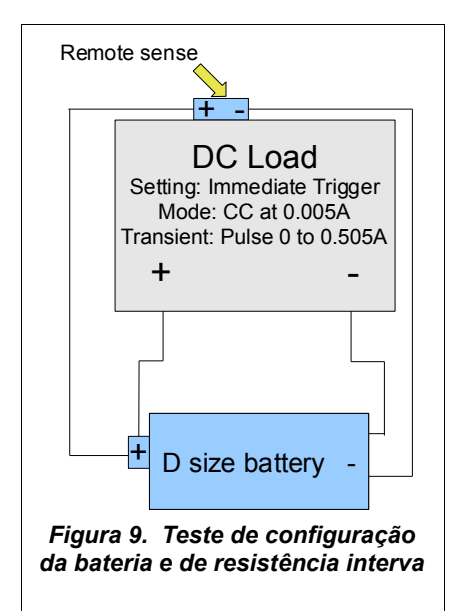

a operação DC. No entanto, os dispositivos eletrônicos digitais modernos podem drenar picos de corrente de sua fonte de energia (por exemplo, alternando um telefone celular para transmitir). Num sistema de áudio de carro de 1 kW, as correntes podem exceder a 100 A e o comportamento AC das baterias, capacitores e indutâncias associados, podem todos influenciar. As cargas DC podem ser úteis para ajudar a investigar o comportamento dinâmico desses sistemas. O modelo simples de uma bateria como uma fonte de tensão ideal em série com uma resistência permite a verificação(ver Figura 8). Modelos mais complexos também têm sido utilizados. Usando as cargas eletrônicas DC como a série 8500 da B & K Precision, as baterias podem ser caracterizadas de uma maneira que irá espelhar a sua aplicação e construir um modelo adequado para o design.

# <span id="page-9-1"></span>TESTE DE DESEMPENHO DE CARGAS ELETRÔNICAS DC

Assim como é importante ter uma boa fonte de alimentação que irá executar medições precisas em várias condições de teste, é essencial ter uma carga eletrônica DC que seja robusta e tenha bom desempenho sob as especificações exigidas e configurações de teste. Alguns dos testes mais comuns utilizados para verificar os atributos de uma carga eletrônica DC incluem atraso de

trigger, tempo de chaveamento e taxa de variação. Na seção seguinte, os testes para a taxa de variação para a carga DC 8510 da B &K Precision estarão destacados. Nota: As seções a seguir incluem configurações gerais, com algumas configurações especificadas para o ambiente de teste. Alguns detalhes são ignorados e, portanto, os resultados podem variar e talvez não reflitam exatamente o que é mostrado nas seções seguintes.

# <span id="page-9-0"></span>**Taxa de variação**

A taxa de variação de uma carga eletrônica DC é uma medida de desempenho que determina a rapidez com que uma carga DC pode receber corrente dentro de amplitudes diferentes de transição de corrente. Em geral, a taxa de variação para transições de corrente baixa, digamos de 0 a 0,5 A, é significativamente inferior à taxa de variação para as transições de corrente de 30 a 70 A. Geralmente, a forma adequada para testar a taxa de variação é medir o tempo durante a transição de corrente máxima. O gráfico da figura 10 ilustra isso. Entre a região de 10% e 90%, a taxa de variação pode ser medida observando a parte da inclinação mais acentuada. O tempo de medida indicado seria usado para calcular a taxa de variação. Assim, o cálculo da taxa de variação é simplesmente (corrente nominal máx. - 0 A) / T, onde T é o tempo medido na faixa de 10% a 90% e corrente nominal máxima é a corrente máxima especificada de cada carga. A seguir demonstraremos como testar a taxa de variação da carga DC 8510 da B & K Precision.

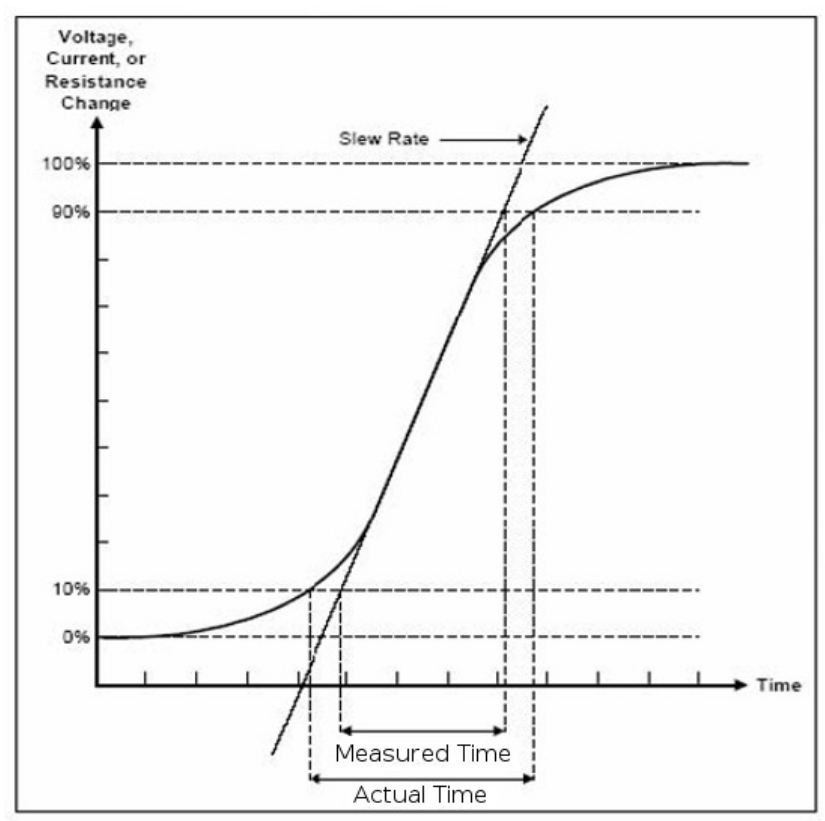

*Figura10. Gráfico de medidas da taxa de variação*

## *Abordagem*

## *Configuração*

Regule a carga DC para o modo transiente e permitindo-a drenar corrente de 0 para a máxima corrente nominal. Observe mudanças da transição de corrente e a medição de tempo num osciloscópio.

Três fontes de alimentação de alta corrente 1796 da B & K Precision são conectadas em paralelo. Sendo que cada fonte pode liberar o máximo de 50 A, pode-se produzir corrente suficiente para a carga DC 8510 da B & K Precision puxar em sua amplitude máxima (0-120 A). Uma quantidade razoável de

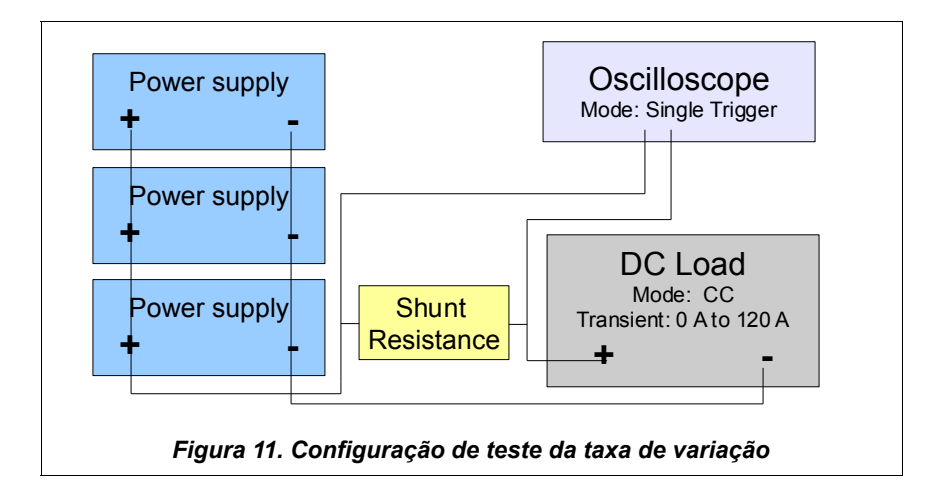

resistores shunt classificados em 5 W 0,22 ΩJ são conectados em paralelo e em um adaptador BNC. Um shunt maior também pode ser usado para simplificar a mesma configuração e reduz a temperatura da dissipação de calor. Já que alta corrente será puxada, é importante notar aqui que fios de bitola maiores devem ser usados para conectar as fontes de alimentação uma com a outra e com a carga. Conecte a fonte de alimentação a carga DC e os resistores shunt conforme a ilustração na Figura 11. Conecte o BNC ao borne num osciloscópio 2542 da B & K Precision. Siga a configuração abaixo para a carga eletrônica DC e o osciloscópio.

## *Configuração da Carga Eletrônica DC*

- 1. O modo transiente de configuração com níveis de corrente de 0 A para 0,5 ms à 120 A para 1000 ms em modo de pulso.
- 2. Regule a carga para o modo CC.
- 3. Ligue a entrada por um breve momento. Desligue assim que a configuração do osciloscópio estiver completa.

## *Configuração do osciloscópio*

- 1. Regule para uma única aquisição.
- 2. Ajuste o nível de trigger, até que um traço da forma de onda seja verificado.
- 3. Ajuste a escala vertical e horizontal e o nível de trigger e faça uma nova aquisição.

4. Repita as etapas 2 e 3 até que um sinal adequado seja capturado.

## *Resultados*

Observe o traço no osciloscópio e compare-o à Figura 10. Use os cursores do instrumento posicionando-o nos pontos de 10% e 90%. Observe a inclinação mais acentuada entre as linhas do cursor. Uma estimativa aproximada pode ser feita tomando a diferença das duas linhas do cursor. Já que esta configuração testa uma transição de corrente de 0 A para 120 A, a taxa de variação pode ser calculada dividindo-se a mudança na corrente pela mudança no tempo; esta é a diferença dos cursores. Para a carga DC 8510 da B & K Precision, a taxa de variação é medida como 1 A/μs.

# <span id="page-11-3"></span>OUTRAS APLICAÇÕES DE CARGAS ELETRÔNICAS DC

monitoramento de limites de correntes para ajudar a evitar possíveis danos causados por excesso de corrente ou excesso de energia.

## <span id="page-11-2"></span>**Voltímetro**

IEm qualquer ambiente de projetos ou de testes, o uso de um voltímetro é indicado em algum momento para efetuar as medições. É uma das ferramentas de teste mais úteis hoje. Por esta razão, normalmente é conveniente ter uma carga eletrônica DC que possa ler tensões quando um voltímetro não está disponível. Para facilitar, um programa de teste foi disponibilizado em "Exemplos de Software" no final da nota sob a seção intitulada "Leitura de Voltímetro" para realizar simples medições de tensão e faixas de leitura para carga eletrônica DC 8500 da B&K Precision. Esta carga pode medir com uma resolução de milivolts antes de indicar um excesso de variação. Consulte a seção para obter informações detalhadas sobre como configurar e executar o aplicativo do software.

# <span id="page-11-1"></span>**Fusível**

As cargas eletrônicas DC podem ser muito engenhosas para vários testes e aplicações. Às vezes, elas podem até mesmo agir como um tipo diferente de instrumento de teste para medição. Um bom exemplo seria um voltímetro. Outras aplicações práticas que serão mencionadas nesta seção é o fusível. As cargas eletrônicas DC também podem agir como um fusível num circuito para

A aplicação descrita nesta seção é para demonstrar como usar uma carga eletrônica DC como um fusível. Sob o controle do programa, a carga pode desligar quando tanto a corrente, a tensão, ou potência medida exceder um valor definido na carga. Esta é uma aplicação básica para um fusível e devido a alguns atrasos do controle do software, não é recomendado para uso quando reações rápidas são exigidas. Os códigos do programa para executar esta

aplicação podem ser encontrados na seção "Exemplos de Software", sob "Aplicação do Fusível". Detalhes sobre a utilização e funcionamento são providenciados na mesma seção.

## *Configuração*

Conecte a carga em série com um circuito. Certifique-se que o sensoriamento remoto está desligado. Execute o programa para monitorar a corrente. O valor limite é definido no programa.

*Nota: A carga eletrônica DC não se comporta como uma resistência pura. Para esta aplicação do fusível, pode ser difícil testar correntes baixas nas faixas de mA . Para carga eletrônica DC 8500 da B&K Precision, há uma tensão inicial para ligar de aproximadamente 0,1 volts, antes da carga começar a conduzir corrente e, assim, pode pular uma configuração de corrente baixa. Portanto, teste esta aplicação de fusível cuidadosamente antes de usá-la para proteger circuitos importantes.*

# <span id="page-11-0"></span>EXEMPLOS DE SOFTWARE

As seções a seguir incluem os códigos fontes para todos os exemplos e aplicações baseados no software préviamente mencionados. Caso ainda não tenha feito isso, por favor leia a documentação fornecida pelo site da B& KPrecision na página: [http://www.bkprecision.com/p](http://www.bkprecision.com/products/model/8500/300w-programmable-dc-electronic-load.html#software) [roducts/categories/sub\\_catego](http://www.bkprecision.com/products/model/8500/300w-programmable-dc-electronic-load.html#software) ries/models/? [model=8500#software](http://www.bkprecision.com/products/model/8500/300w-programmable-dc-electronic-load.html#software) para êxito na instalação das bibliotecas python. Isto **deve** ser configurado corretamente antes de utilizar qualquer um dos códigos fontes fornecidos nessa nota. Certifique-se de também ler as instruções sob cada exemplo de software para o uso apropriado.

## <span id="page-12-0"></span>**Teste de descarga da bateria**

O objetivo deste programa é caracterizar a curva de descarga das baterias de uso doméstico comuns. Ele pode ser usado para monitorar e registrar dados quando uma bateria é descarregada por um das cargas eletrônicas DC da série 8500 da B&K Precision.

#### *Instruções*

Existem duas configurações que podem ser modificadas no código para atender as configurações específicas de testes. Essas duas configurações são os intervalos entre cada leitura, definidas como "interval\_s" no início do programa, e da taxa de transmissão, definida como "baudrate" no final do main (). De fábrica o interval  $s = 1$  e baudrate = 38400.

Para executar o comando, vamos usar o exemplo dado anteriormente.

python battery.py 5 cc 0.5 0.5 aa\_test 78deg F

O comando acima está numa ordem específica, que é lido como porta 5, modo CC, 0,5 A em modo CC, tensão de corte em 0,5 V, nome de arquivo para gravar os dados como "aa test.dat", e strings extras adicionadas ao final de cada registro é "78deg F". Consulte a Tabela 2 abaixo para instruções detalhadas.

*Nota: O programa NÃO irá substituir qualquer arquivo de dados existentes.*

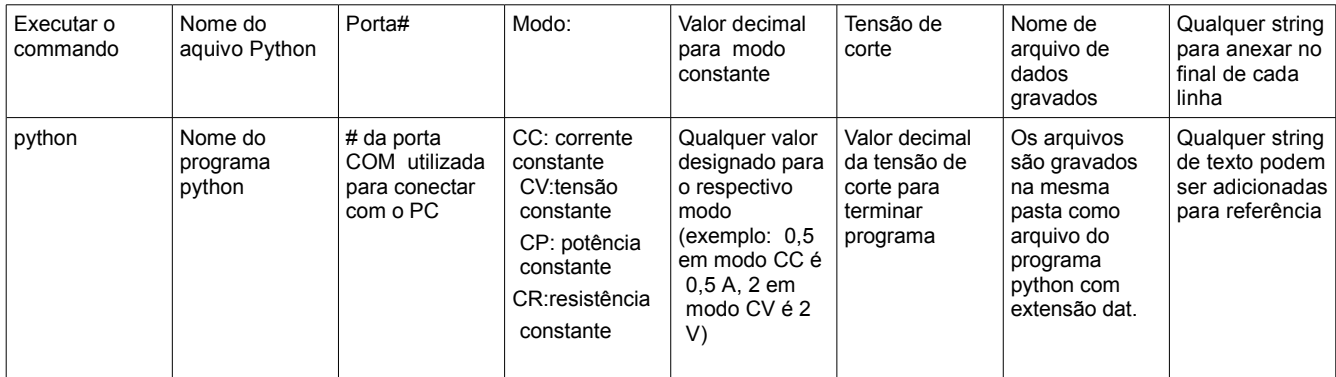

*Tabela 2. Instruções no comando para o roteiro de teste de descarga da bateria*

# *battery.py*

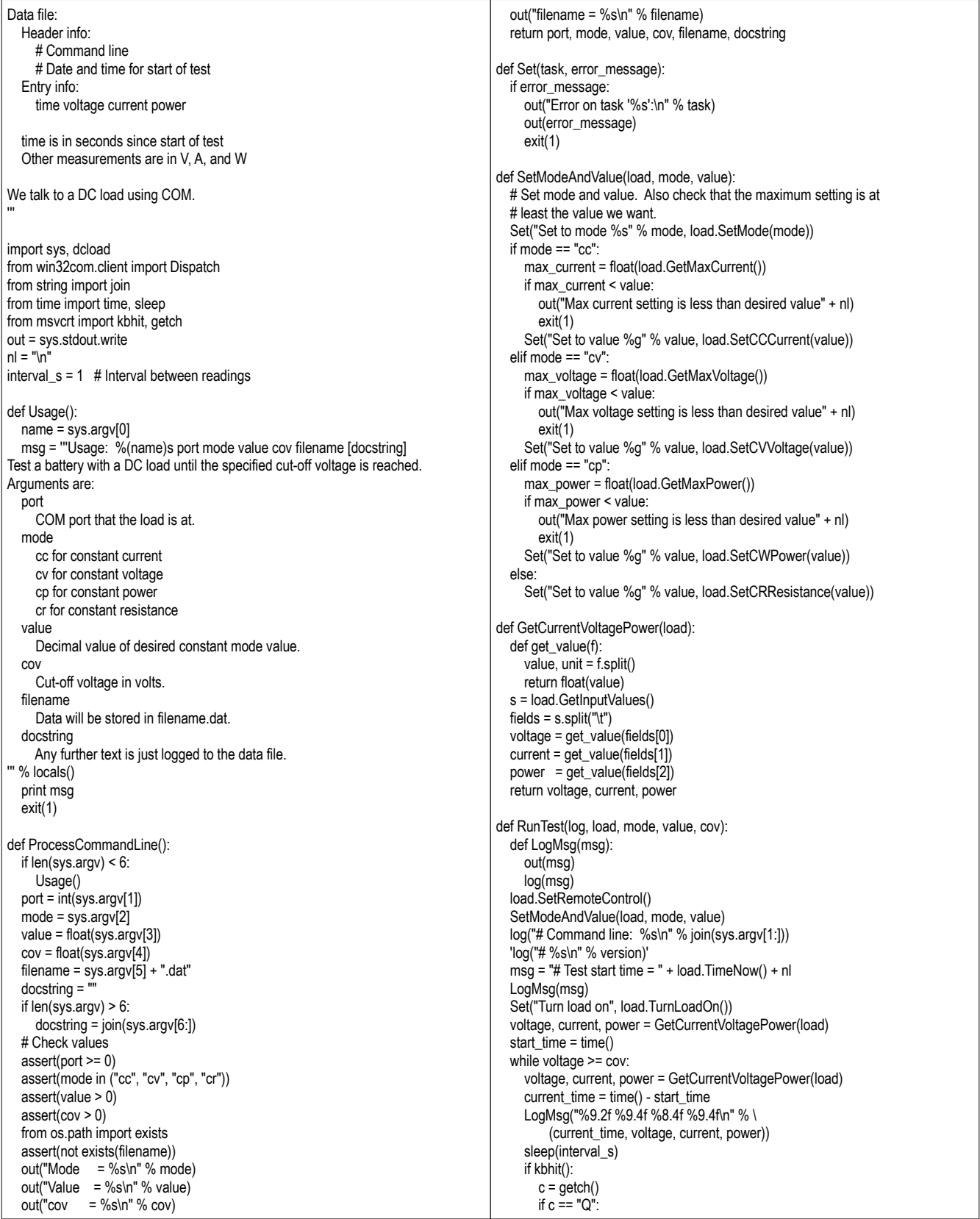

 break Set("Turn load off", load.TurnLoadOff()) LogMsg("# Test finish time = " + load.TimeNow() + nl) load.SetLocalControl() def main(): port, mode, value, cov, filename, docstring = ProcessCommandLine() load = Dispatch('BKServers.DCLoad85xx') baudrate =  $38400$  load.Initialize(port, baudrate) # Open a serial connection log = open(filename, "w").write RunTest(log, load, mode, value, cov)

main()

# <span id="page-14-0"></span>**Leitura de Voltímetro**

Nesta seção, os códigos fornecidos abaixo são usados para a aplicação do "voltímetro" utilizando a carga eletrônica DC. Ele fornece uma maneira conveniente e remota para coletar as leituras de tensão num arquivo de dados para servir o seu propósito.

## *Instruções*

Duas configurações devem ser corretamente configuradas para executar o roteiro. Estas são a porta e a taxa de transmissão. No código do voltmeter.py, eles são declarados de fábrica no início como "port = 5" e " baudrate = 38400". Por favor mude os valores para combinar com as configurações da porta e da taxa de transmissão usadas como a interface no PC. Comentário: A carga eletrônica DC deve ter as mesmas configurações da taxa de transmissão como no código, e o número da porta tem de coincidir com a porta COM no PC usado para conectar a carga eletrônica DC.

#### *voltmeter.py*

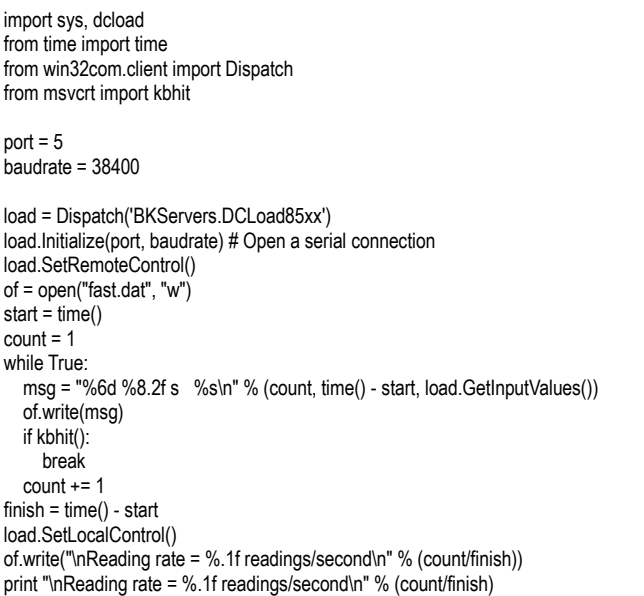

## <span id="page-15-0"></span>**Aplicação de Fusível**

Uma característica prática na maioria das cargas DC é proteção contra sobrepotência, sobrecorrente e sobretensão. Com isso, uma carga eletrônica DC pode funcionar como um fusível num circuito, monitorando a corrente, tensão ou potência das especificações de projetos do circuito. Uma excelente maneira de demonstrar essa aplicação é a utilização de um programa. Proporcionado a seguir está um roteiro python de exemplo para monitoramento de corrente usando a carga eletrônica DC 8500 da B & K Precision.

#### *Instruções*

Dois ajustes devem ser configurados corretamente para executar o script. Eles são a porta e a taxa de Baud. No código do *voltmeter.py*, eles são declarados no início como "port = 5" e "baudrate = 38400" de fábrica. Por favor mudar a configuração para combinar com os arranjos da porta e da taxa de transmissão usados como interface do PC.

Eis um exemplo para executar o comando:

python fuse.py 5

O valor "5" representa o valor do fusível a ajustar. Neste exemplo é de 5 A. Com modificações mínimas no script, o programa consegue monitorar tensão e potência.

#### *fuse.py*

```
import sys, dcload
from time import time
from win32com.client import Dispatch
from msvcrt import kbhit
port = 5baudrate = 38400
def ReadCurrent(load):
   fields = load.GetInputValues().split("\t") # Split on tab characters
   current = float(fields[0].split()[0]) # Remove the "A"
   return current
def main():
   # Check the command line
  if len(sys.argv)!= 2:
     print "Usage: %s fuse_value_in_A" % sys.argv[0]
     exit(1)
  # Get the desired fuse value from the command line
   fuse_value_A = float(sys.argv[1])
   assert(fuse_value_A) > 0
   # Establish a load connection
   load = Dispatch('BKServers.DCLoad85xx')
   load.Initialize(port, baudrate) # Open a serial connection
   load.SetRemoteControl()
   load.SetMode("cc") # Set to constant current mode
  load.SetCCCurrent(fuse_value_A) # We won't exceed this value
   load.TurnLoadOn()
   current = ReadCurrent(load)
   while current < fuse_value_A:
     if kbhit(): break
     current = ReadCurrent(load)
   load.TurnLoadOff()
   load.SetLocalControl()
```
main()

# <span id="page-16-0"></span>Referência

[1] http://data.energizer.com/PDFs/BatteryIR.pdf Um boletim técnico sobre resistência interna

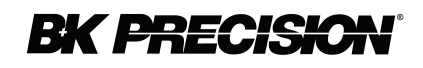

© 2009 B&K Precision Corp.